**MITPRF** Performance Review

## **How do I change Route a Form in PRF?**

PRF Leads and Admins have the ability to route PRF forms. This will allow you to move a form back to a previous step or advance it forward. Form routing is usually performed when a form is in a Year End step and employee or manager needs the form in the 1-Goal Setting or 2-Mid-Year Updates step so they can enter or edit a goal. Another common scenario is when a recent new hire needs their form advanced from the 1-Goal Setting or 2-Mid-Year Updates step to the 3-Employee Assessment step.

**Step 1:** From the PRF Home Page, type *Route Form* in the search box at the top right. *Route Form* should appear in the drop down list. Click on it.

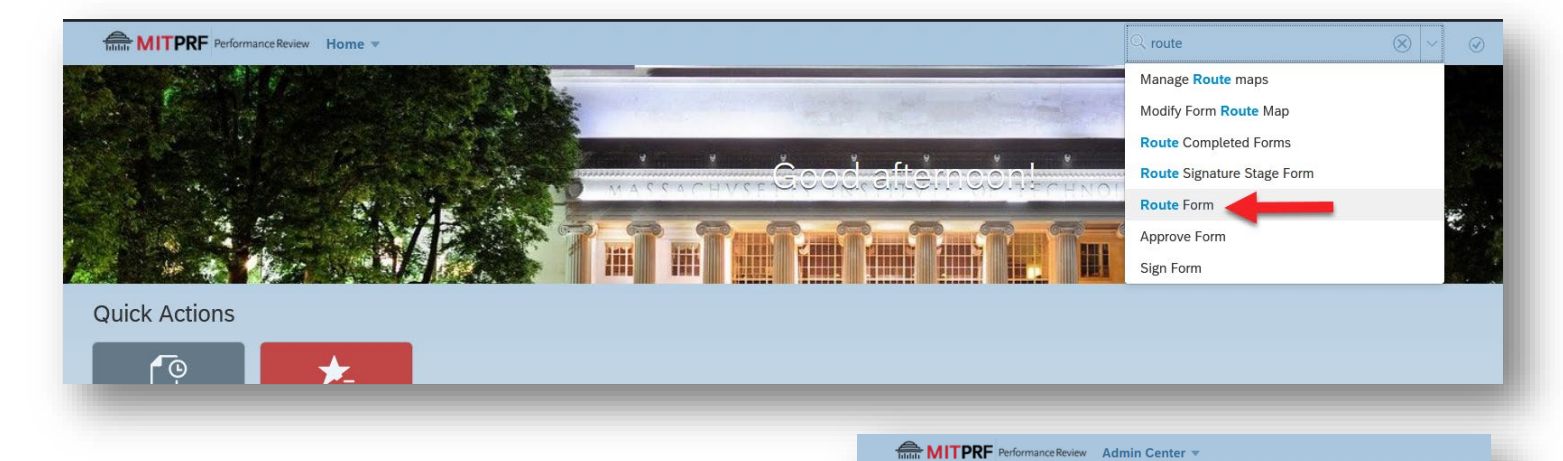

**Step 2:** On the *Route Document* screen, search for the employee you wish to route a form for by choosing *Subject User* for *Search By:* and start typing the name of the employee. Choose the employee's name once it appears in the drop-down list.

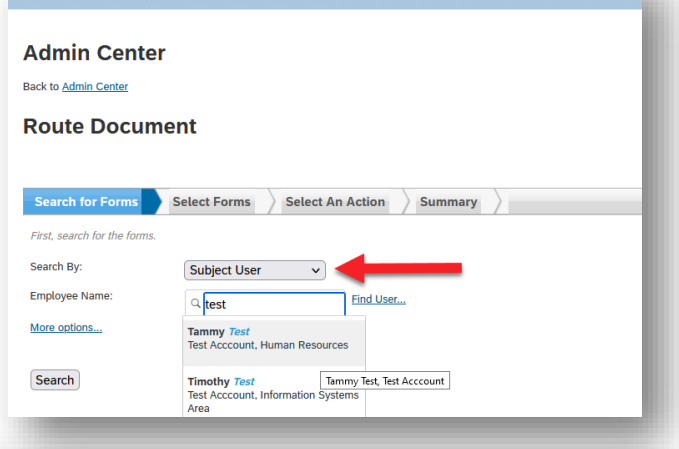

**Step 3:** Select the form you wish to route and click *Next.*

| Search By:<br><b>Employee Name:</b><br>More options  | Adjust the search criteria, or start a new search.<br><b>Subject User</b><br>$\checkmark$<br>Find User<br><sup>Q</sup> Tammy Test, Test Acccount |                   |                 |                 |                           |                   |                                         |  |
|------------------------------------------------------|----------------------------------------------------------------------------------------------------|-------------------|-----------------|-----------------|---------------------------|-------------------|-----------------------------------------|--|
| <b>Update Results</b><br>$\sqrt{ }$ Found 13 form(s) |                                                                                                    |                   |                 |                 |                           | Items per page 10 | $ K \langle$ Page 1 of 2 > >><br>$\sim$ |  |
| Form ID                                              | Title                                                                                                    | <b>Start Date</b> | <b>End Date</b> | <b>Due Date</b> | <b>Current Step Name</b>  | <b>Owned By</b>   | <b>Subject User</b>                     |  |
| 24891                                                | 2021-22 Performance Review Form for Tammy Test                                                                                                   | 01/01/2021        | 07/01/2022      | 07/01/2022      | 1 - Goal Setting          | <b>Tammy Test</b> | <b>Tammy Test</b>                       |  |
| 23586                                                | 2020-21 Performance Review Form for Tammy Test                                                                                                   | 01/01/2020        | 07/01/2021      | 07/01/2021      |                           | Completed         | <b>Tammy Test</b>                       |  |
| 20587                                                | 2019-20 P.D.R. - Support for Tammy Test                                                                                                    | 01/14/2019        | 02/28/2020      | 02/28/2020      | 1 - Goal Setting          | Diana Castaneda   | <b>Tammy Test</b>                       |  |
| 20583                                                | 2019-20 P.D.R. for Tammy Test                                                                                                    | 04/15/2019        | 05/31/2020      | 05/31/2020      | 3 - Self Assessment       | <b>Tammy Test</b> | <b>Tammy Test</b>                       |  |
| 18789                                                | 2019-20 PDR for Tammy Test                                                                                                    | 04/15/2019        | 05/31/2020      | 05/31/2020      |                           | Completed         | <b>Tammy Test</b>                       |  |
| 16237                                                | 2017-18 P.D.R. Support for Tammy Test                                                                                                    | 01/15/2017        | 02/28/2018      | 02/28/2018      | 4 - Mgr Assess & Finalize | Diana Castaneda   | <b>Tammy Test</b>                       |  |
| 16142                                                | 2017-18 P.D.R. for Tammy Test                                                                                                    | 12/19/2017        | 05/31/2018      | 05/31/2018      | 3 - Self Assessment       | <b>Tammy Test</b> | <b>Tammy Test</b>                       |  |
| 15360                                                | 2016-17 P.D.R. for Tammy Test                                                                                                    | 04/15/2016        | 05/31/2017      | 05/31/2017      |                           | Completed         | <b>Tammy Test</b>                       |  |
| 15359                                                | 2016-17 PDR - Support for Tammy Test                                                                                                    | 01/15/2016        | 01/20/2017      | 01/20/2017      |                           | Completed         | <b>Tammy Test</b>                       |  |
| 15358                                                | 2016-17 PDR for Tammy Test                                                                                                    | 04/15/2016        | 05/31/2017      | 05/31/2017      |                           | Completed         | <b>Tammy Test</b>                       |  |
|                                                      |                                                                                                    |                   |                 |                 |                           |                   |                                         |  |

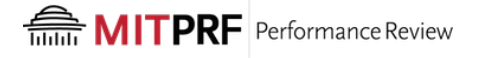

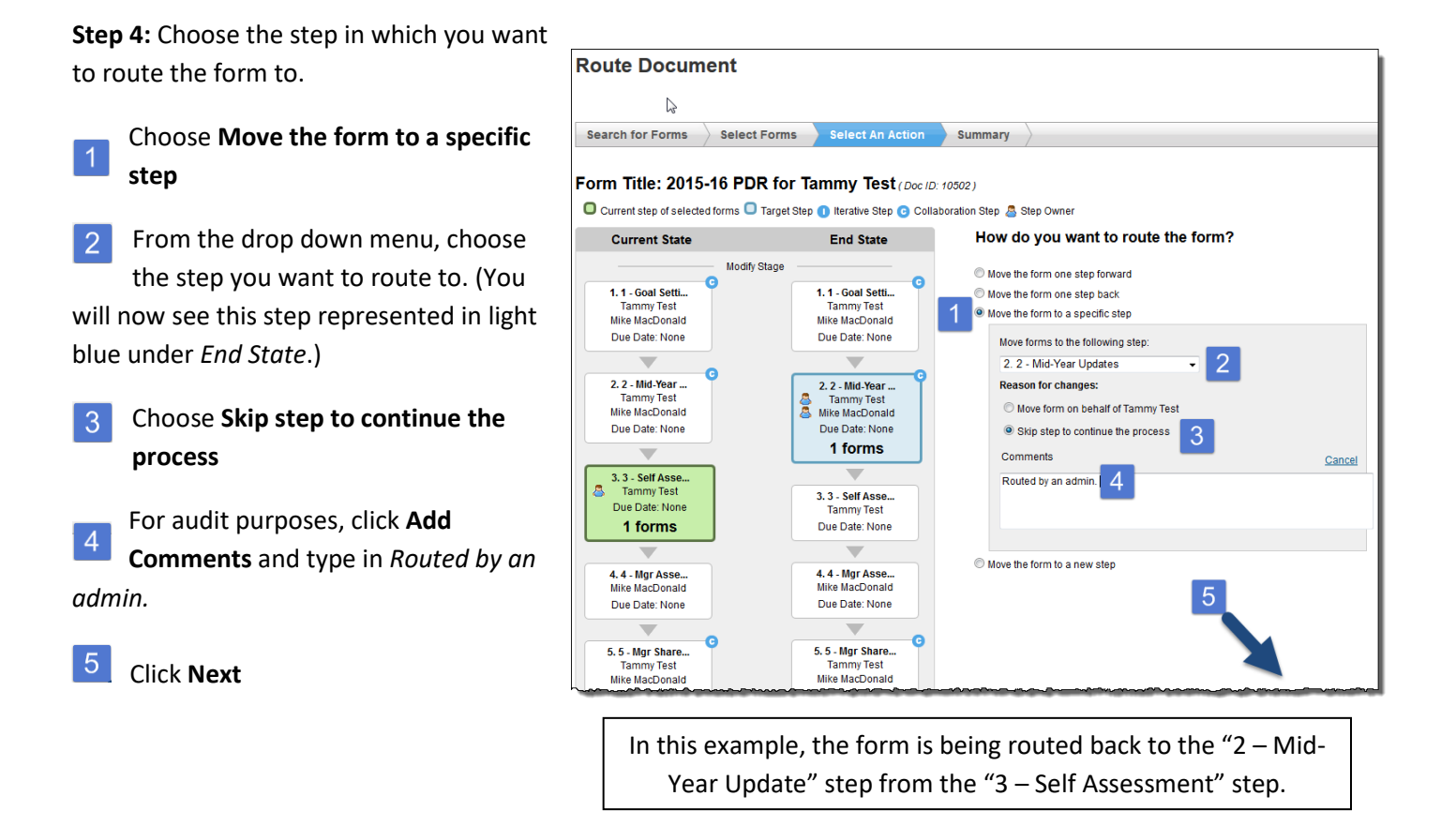

You will see the following confirmation message confirming that you are done.

*You have successfully routed the forms. See the summary below. Click Back to Search Forms if you wish to route another form.*